# Extended Safety Stock Planning in **CTM**

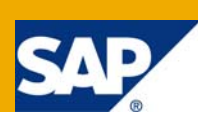

# **Applies to:**

SAP APO – Supply Network Planning. For more information, visit the [Supply Chain Management homepage.](https://www.sdn.sap.com/irj/sdn/bpx-scm)

### **Summary**

Objective of this white paper is to demonstrate the configuration steps for 'Extended Safety Stock' functionality in APO SNP when using CTM for planning. This functionality enables business to generate safety stock based on forecast demand to ensure higher levels of stock during peak demand and lower level when demand is low and stable. The standard method of safety stock (For ex:SB) generates a fixed level of safety stock, irrespective of the forecast demand, as maintained in Product master which the SNP planning engine aims to fulfill.

**Author:** Srinidhi Acharya

**Company:** Wipro Technologies

**Created on:** 01 February 2009

### **Author Bio**

The author is a senior SAP APO consultant in Wipro Technologies with over 7 years of industry experience. He has good expertise in the areas of APO DP, SNP and GATP. He also has a background in R/3 Sales & Distribution and domain experience in the field of Sales & Marketing.

# **Table of Contents**

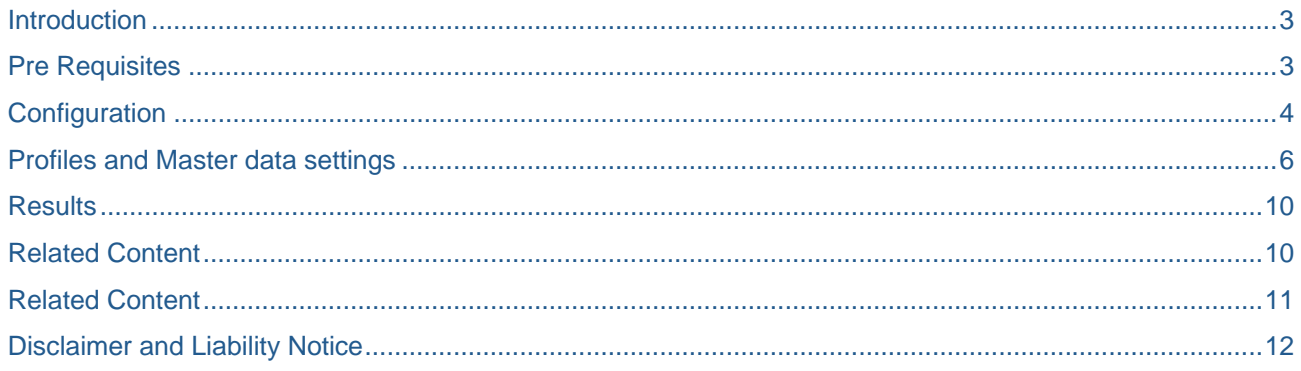

### <span id="page-2-0"></span>**Introduction**

It is possible to use one of the Extended Safety Stock methods viz: **AT, AS, BT** or **BS** which generate the safety stock based on input parameters such as forecast demand and forecast errors. The four extended safety stock methods differ based on the type of service level (Alpha or Beta service types) and stockholding method (Reorder Cycle or Reorder Point methods). The algorithms use the forecast demand as the basis and note the forecast errors between actual & planned demand to generate the safety stock accordingly. If the forecast error is more, higher level of safety stocks are generated to account for the uncertainty. These algorithms also take into account the service levels which it has to achieve, as specified by the users in master data settings, for generating the safety stock levels. The SAP documents given in the reference section explain these methods in greater detail and this need to be understood to decide which method is applicable for a given product.

# **Pre Requisites**

From SCM 4.0 onwards, the standard SNP planning books / planning areas (and their copies) only support the following safety stock methods: **SB, SZ** and **SM**. All these safety stock methods derive their values from product master. In case of Extended Safety Stock methods, the calculated safety stock is stored in a timeseries keyfigure and the CTM needs to read the values from this keyfigure. A special planning area / planning book is made available (9ASNP05 / 9ASNP\_SSP) which supports the Extended Safety Stock functionality.

Hence, in order to implement the Extended Safety Stock functionality the pre-requisite is to create a Planning Area copied from **9ASNP05** and create a planning book based on it. The macros from special planning book 9ASNP\_SSP need to be copied.

# <span id="page-3-0"></span>**Configuration**

Since it is not advisable to change standard SAP planning areas, we may need to create a planning area based on the standard SAP one. The following configuration and master data settings are necessary to set up the Extended Safety Stock Functionality:

Customizing Changes:

- Create planning area Z\_9ASNP05 as a copy of standard safety stock planning area 9ASNP05.
- Create planning book Z\_9ASNP\_SSP based on above planning area. Copy macros from standard safety stock planning book 9ASNP\_SSP.
- CTM Global changes: Add planning area Z\_9ASNP05 in the 'ATP categories' tab.

*SPRO-> mySAP SCM - Implementation Guide-> Advanced Planning and Optimization-> Supply Chain Planning-> Multilevel Supply & Demand Matching (SDM)-> Capable-to-Match (CTM)-> Define Global Values and Default Values* 

#### **CTM: Global Customizing Settings**

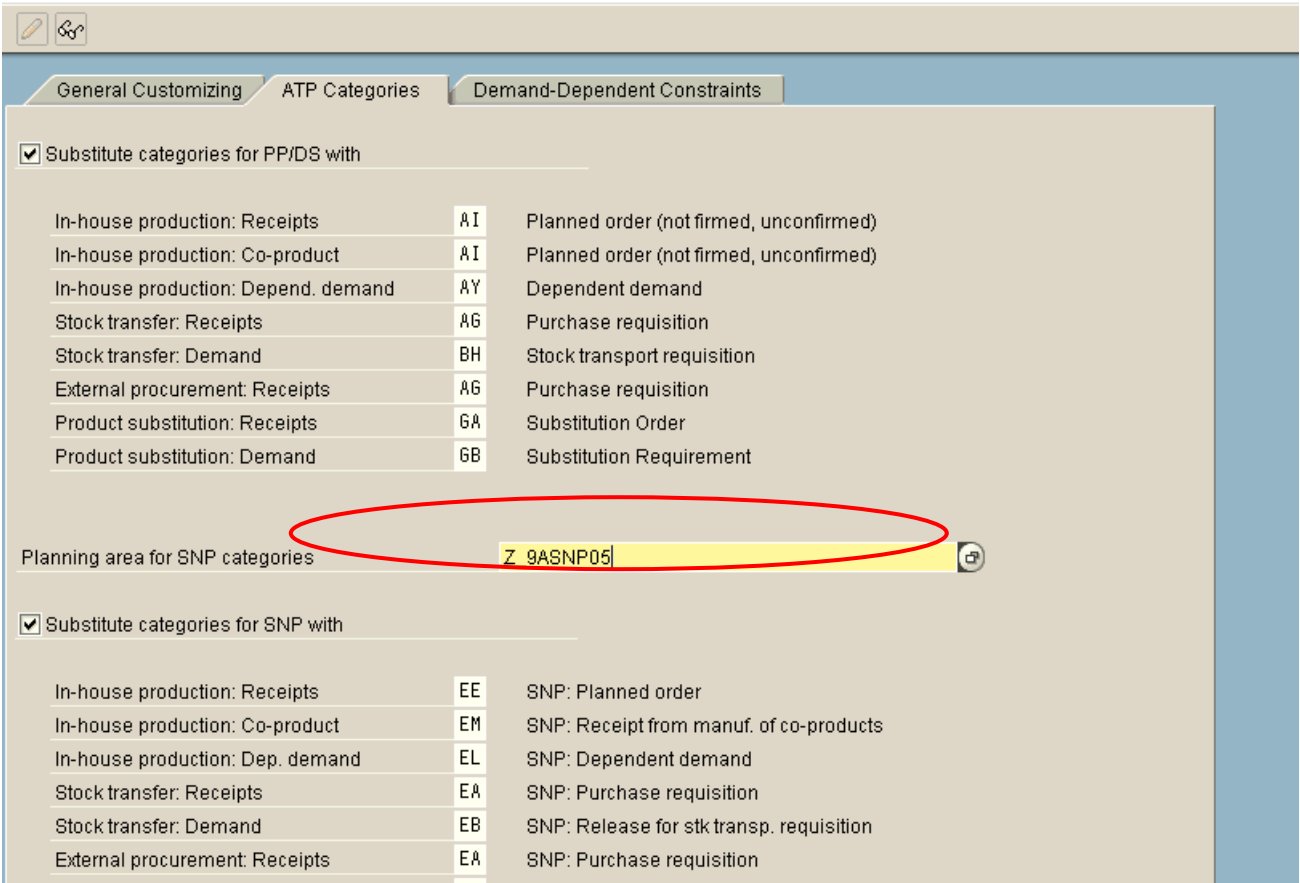

• Make SNP Key Figures Available -> Assign safety stock key figure 9ASAFETY to the safety stock function (12 Safety Stock) for Z\_9ASNP05 planning area.

*SPRO->mySAP SCM - Implementation Guide-> Advanced Planning and Optimization-> Supply Chain Planning-> Multilevel Supply & Demand Matching (SDM)-> Capable-to-Match (CTM)-> Make SNP Key Figures Available>* 

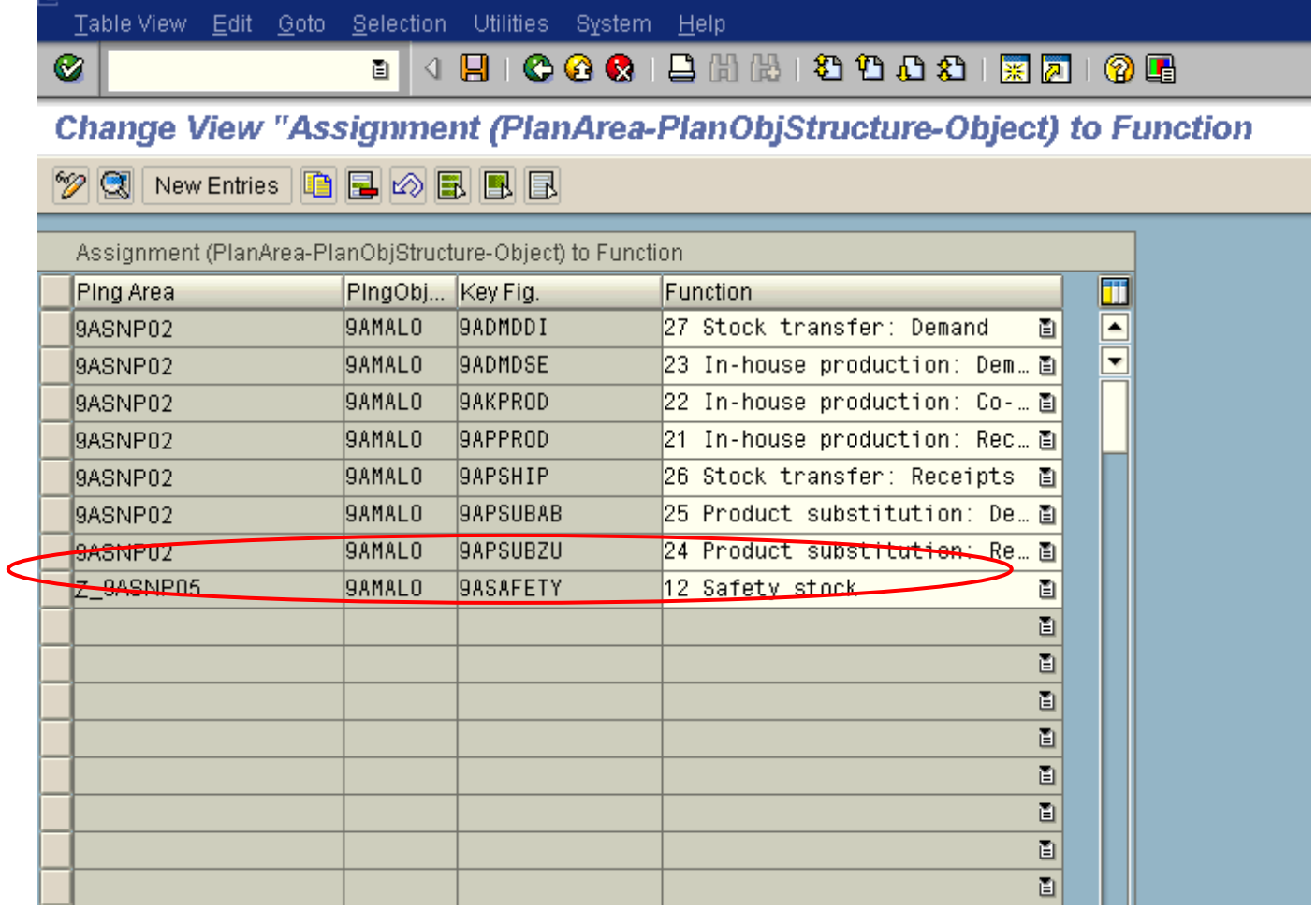

# <span id="page-5-0"></span>**Profiles and Master data settings**

CTM Profile Settings:

- Select 'Build up Safety Stock' check box in 'Supplies' tab.
- Enter the safety stock planning area created above in the 'Settings' tab.

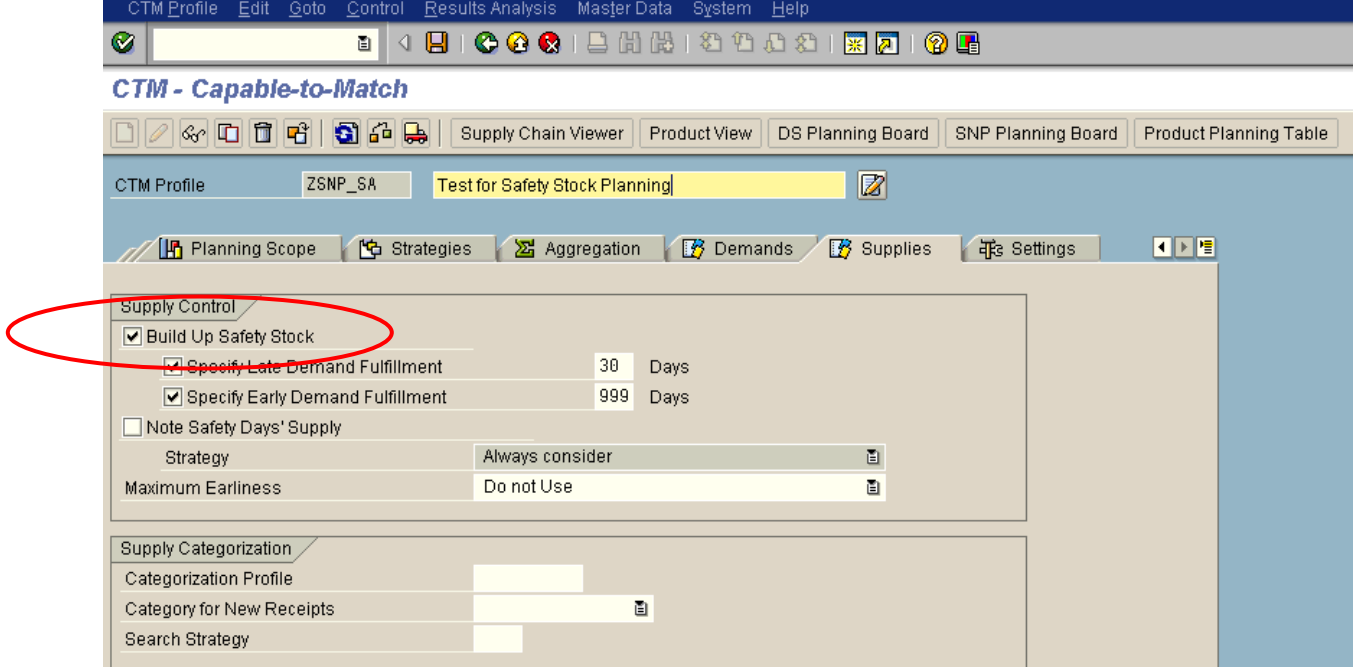

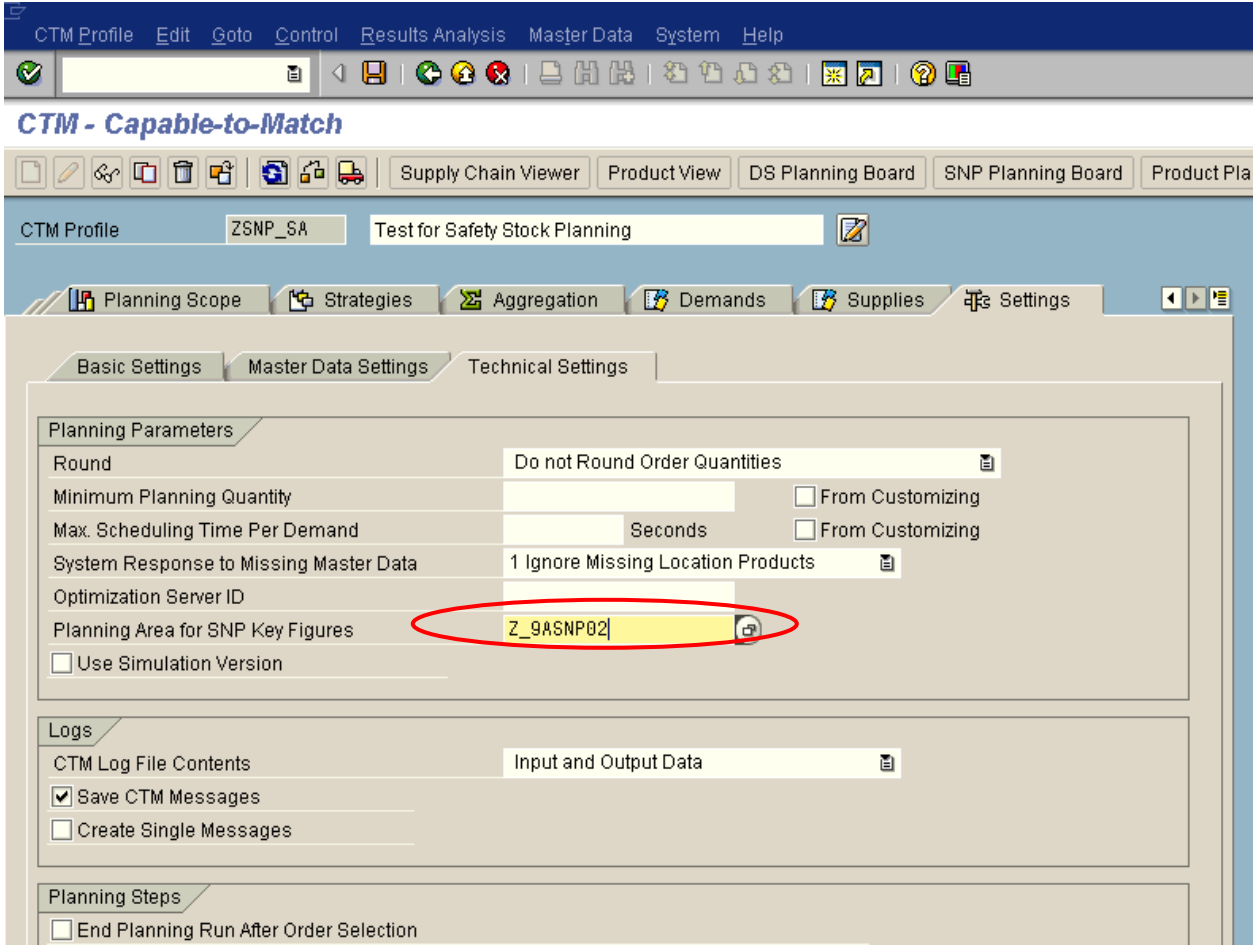

• Enter parameter SSTOCK\_MODE and maintain 'X' for value 1 & value 2 in 'Control -> Planning Parameter' of the menu bar.

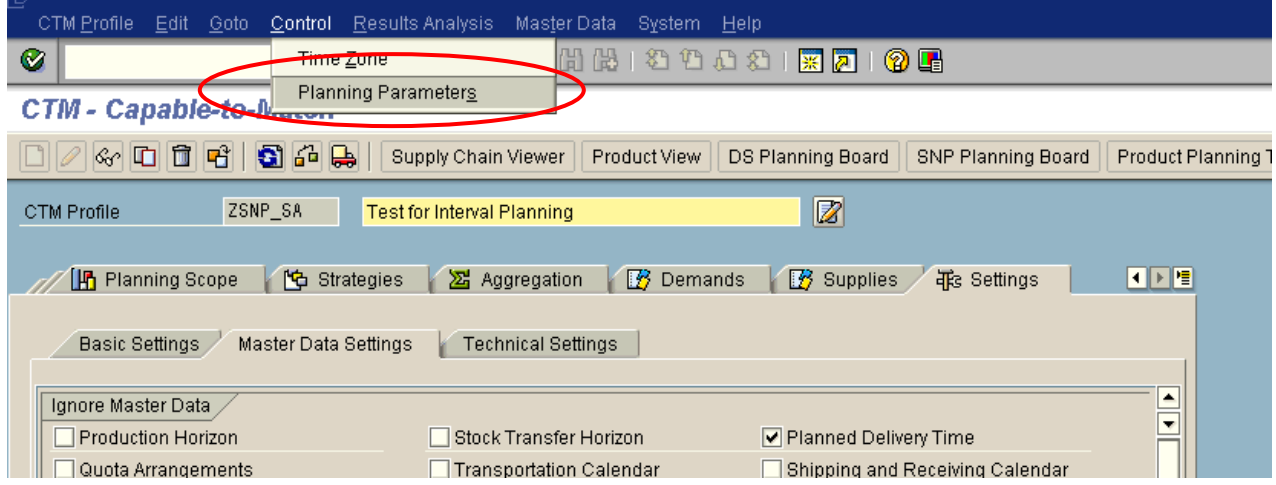

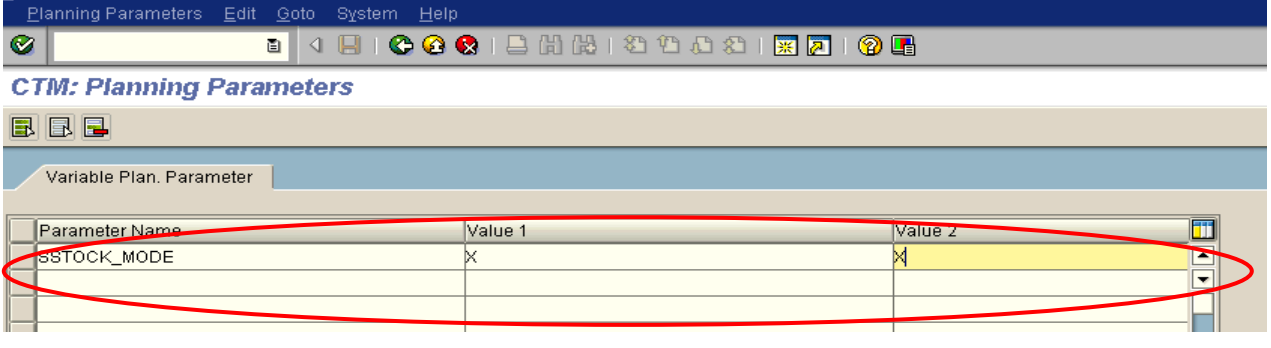

Product Master Data settings: (Transaction /n/SAPAPO/MAT1 – Tab 'Lot Size')

- Safety Stock Method BS (used as an example)
- Service Level Used by the system to calculate the safety stock. The higher the service level, the higher the system also calculates the safety stock. (Say 90%)
- Demand Fcast Error (%) Percentage that depicts the mean deviation relationship between the forecast demand and the actual demand at demand forecast level. Higher the error %, greater the uncertainty and hence higher the safety stock generated. (Say 5%).

Note: User can also have the system calculate this error % based on a DP/SNP planning area and key figures representing planned forecast and actual demand. The DP planning area & KFs need to be entered in the safety planning profile. However, this increases the complexity of safety stock calculation.

- RLT Error % Replenishment Lead Time error. (Not mandatory)
- Target Day's Supply Number of days for which you want the stock on hand and planned receipts of a product to cover known demands. For a reorder cycle method, this value is interpreted as the reorder cycle.

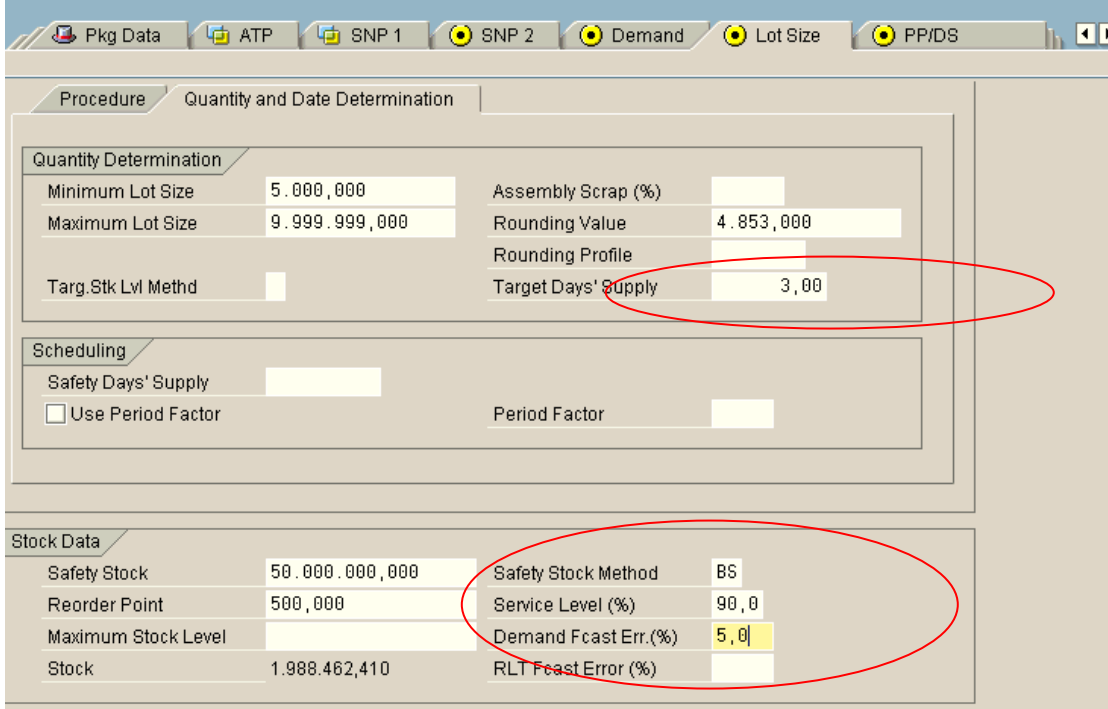

Safety Stock Profile Setting: (Transaction - /SAPAPO/MSDP\_SB): Safety stock generation is based on the forecast demand represented by 9ADFCST keyfigure. Hence, the safety stock generated maps the trend of forecast demand. Similarly, any other key figure (such as dependent demand) can also be used as a basis for safety stock generation, based on business requirements.

#### **Safety Stock Planning**

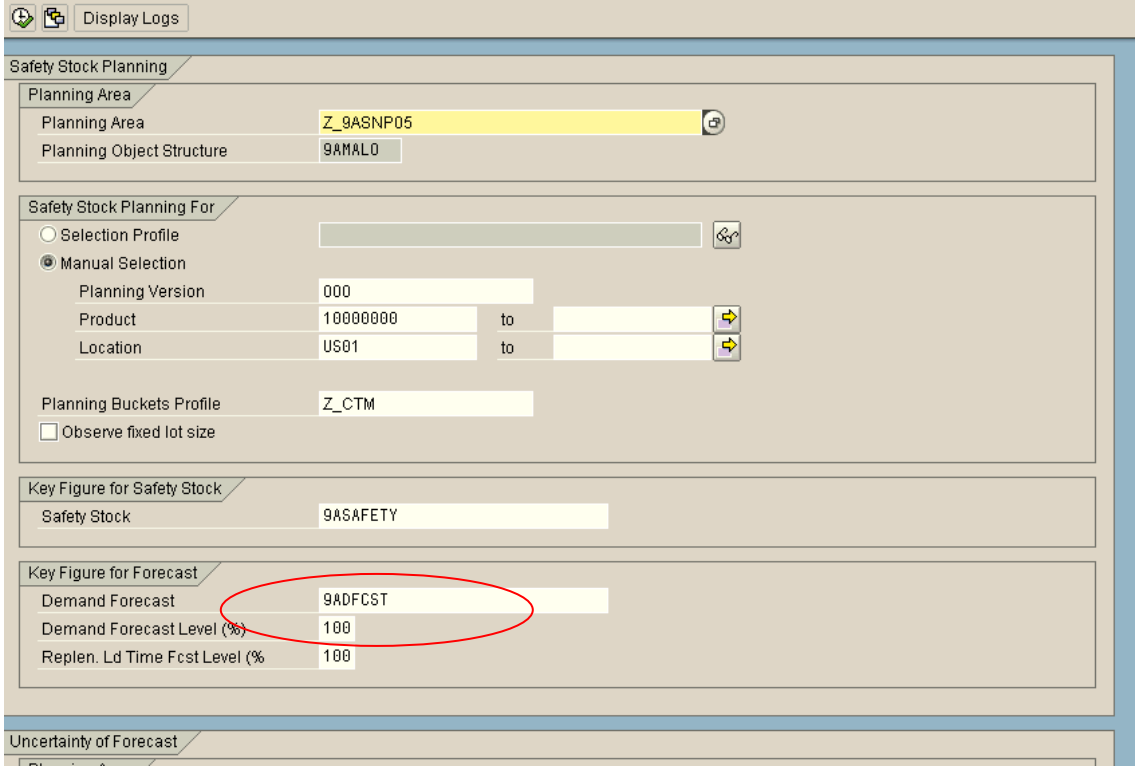

# <span id="page-9-0"></span>**Results**

Once the profile and master data settings are completed, the following are executed:

- 1. The Safety stock planning run is executed. Program /SAPAPO/RSDP\_CALC\_SAFETY\_STOCK can be scheduled for background execution. Safety stock values are generated based on the forecast demand values. The calculated safety stock values are populated in planning books. Results can also be viewed in log.
- 2. CTM is executed for the CTM profile defined earlier (Program: /SAPAPO/CTMPLRUN)

**Result: CTM planning engine satisfies total demand and then tries to builds up 'Stock on Hand' based on safety stock planned as shown below.** 

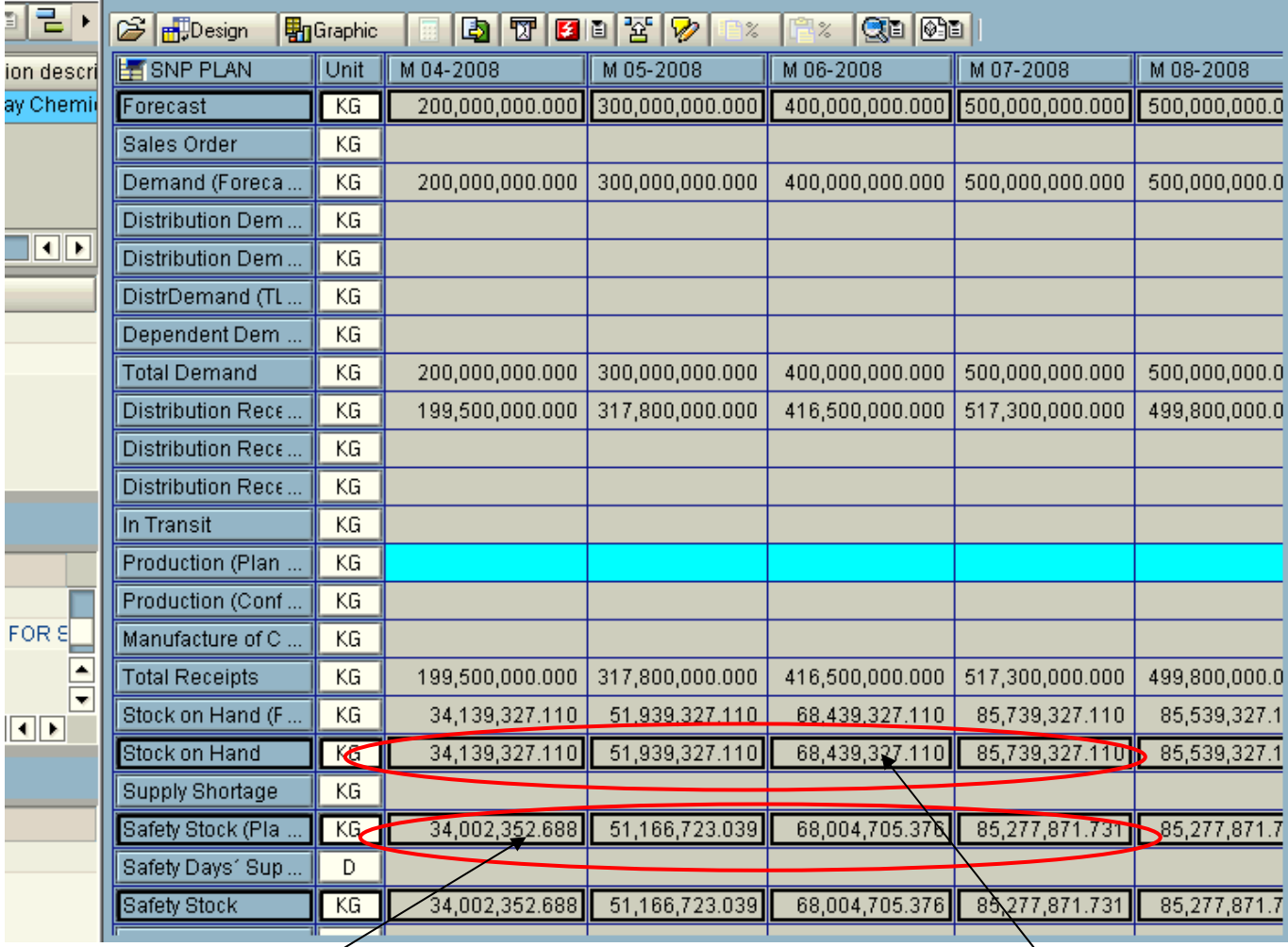

stock profile. 1. Safety stock calculated by the 'Safety Stock Planning' run. Safety stock maps the trend of forecast demand as per settings in safety

2. CTM creates planned orders such that 'stock on hand' maps the safety stock generated.

### <span id="page-10-0"></span>**Related Content**

[http://help.sap.com/saphelp\\_scm70/helpdata/en/ea/1d9b3979e90e1be10000000a114084/frameset.htm](http://help.sap.com/saphelp_scm70/helpdata/en/ea/1d9b3979e90e1be10000000a114084/frameset.htm) [http://help.sap.com/saphelp\\_scm70/helpdata/en/be/016e3973ed8c18e10000000a114084/frameset.htm](http://help.sap.com/saphelp_scm70/helpdata/en/be/016e3973ed8c18e10000000a114084/frameset.htm) [http://help.sap.com/saphelp\\_scm70/helpdata/en/60/a62d41cfea8839e10000000a1550b0/frameset.htm](http://help.sap.com/saphelp_scm70/helpdata/en/60/a62d41cfea8839e10000000a1550b0/frameset.htm) For more information, visit the **[Supply Chain Management homepage](https://www.sdn.sap.com/irj/sdn/bpx-scm)**.

# <span id="page-11-0"></span>**Disclaimer and Liability Notice**

This document may discuss sample coding or other information that does not include SAP official interfaces and therefore is not supported by SAP. Changes made based on this information are not supported and can be overwritten during an upgrade.

SAP will not be held liable for any damages caused by using or misusing the information, code or methods suggested in this document, and anyone using these methods does so at his/her own risk.

SAP offers no guarantees and assumes no responsibility or liability of any type with respect to the content of this technical article or code sample, including any liability resulting from incompatibility between the content within this document and the materials and services offered by SAP. You agree that you will not hold, or seek to hold, SAP responsible or liable with respect to the content of this document.